# **Fizetési folyamat az Építésügyi Fizetési Portálon (ÉFP)**

Jelen dokumentum képernyő másolatokkal illusztrálva mutatja be az Építésügyi Fizetési Portálon megvalósuló fizetési folyamatot. Az illusztrációk a teszt környezetben készültek.

Az ÉFP és az EFER együttműködésével megvalósuló fizetési folyamat négy lépésre bontható:

- **1-Fizetési terv összeállítása:** a fizető személy nevével és e-mail címével azonosítja magát, majd a rendelkezésére álló adatmezők kitöltésével közli, hogy melyik ÉTDR tárhelyhez (kérelemhez vagy hatósági eljáráshoz) kapcsolódóan milyen fizetési kötelezettségeket kíván teljesíteni (jogcím, összeg, közlemény). A fizetési terv összeállítása után megnyomja a [Fizetés kezdeményezése] nyomógombot. A fizetési terv országosan egyedi pénzügyi azonosítót kap: a későbbike során ezzel lesz nyomonkövethető.
- **2-Tényleges fizetés:** a tényleges fizetés a fizetési megoldás szolgáltató (bank) fizetési oldalán történik. A  $\bullet$ banki oldalon már csak a fizetendő összeg látható, a fizetési terv tételei nem. A fizető személy ezen a banki oldalon adja meg azokat a banki azonosítókat, amiket a bank a tényleges fizetéshez elvár (pl.: bankkártya száma és kódja). A fizetés sikeres lesz, ha a fizető személy az adatokat helyesen adta meg, és a számláján a szükséges összeg rendelkezésre áll.
- **3-Fizetési ígérvény kézbesítése.** A fizetési megoldás szolgáltató (bank) a sikeres és a sikertelen fizetésről is ad vissza információt.
	- o A sikeres fizetésről szóló fizetési ígérvény adatokat az ÉFP az eljárás és a jogcím adatokkal kiegészítve automatikusan tovább adja az **ÉTDR rendszernek**: a fizetett tételek az ÉTDR eljárás "Pénzügyek" fülön lesznek olvashatóak a hatósági és az ügyfél oldali felhasználónak egyaránt.
	- o A fizető felhasználó a sikeres és a sikertelen fizetésről is automatikus e-mail-t kap, illetve a számára létrehozott ÉFP oldalon megtekintheti a fizetés adatait és letöltheti a sikeres fizetésről szóló, nyomtatható igazolást.
- **4. A tényleges pénzmozgás a banktól a jogszabályban előírt célszámláig:** a tényleges pénzmozgás az ÉFP rendszeren kívül, de az EFER rendszer irányítása és felügyelete alatt valósul meg. Fizető felhasználóinknak ezzel nincs teendője.

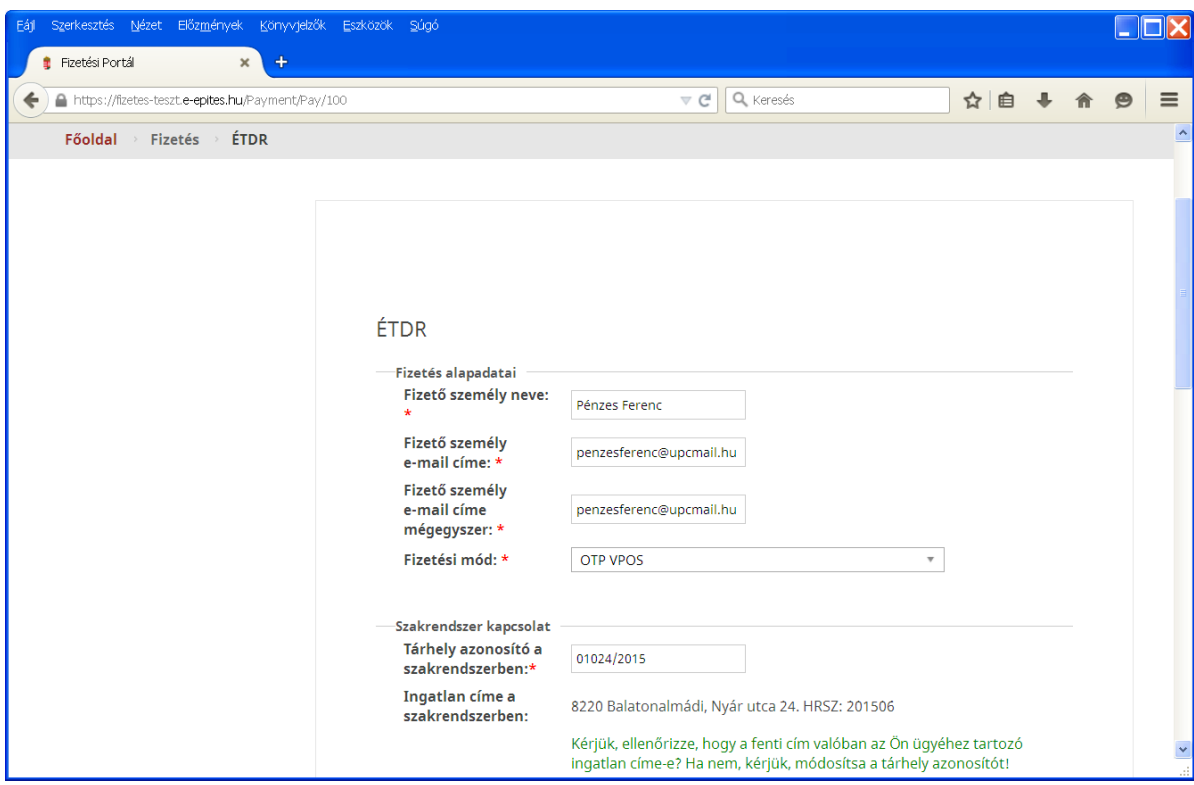

Fent: nyilvános felület a fizetés megkezdéséhez

### **1. Fizetési terv összeállítása (az ÉFP publikus felületén)**

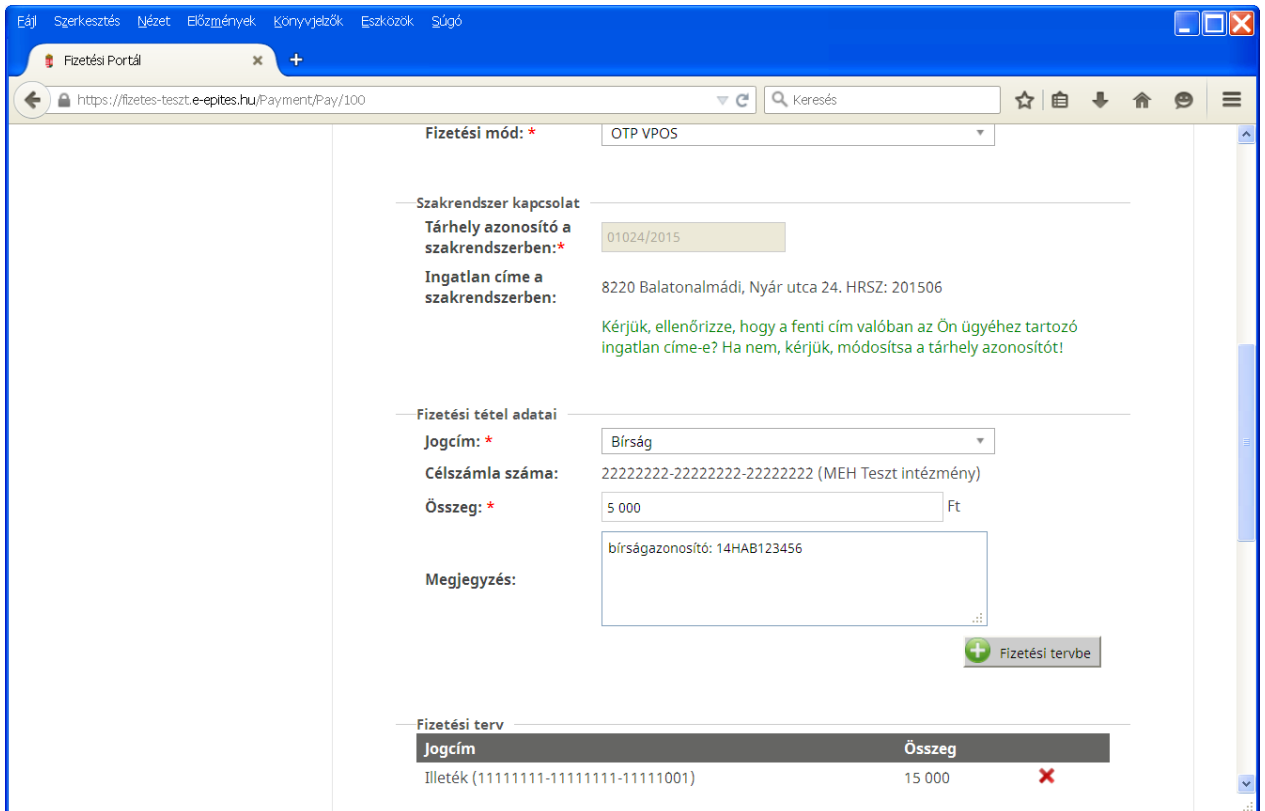

### **Az oldal kitöltése:**

Fizetés alapadatai:

- Fizető személy neve és e-mail címe (ezen a képernyő másolaton nem látható. Lásd előző oldal)
- Fizetési mód: VPOS (a jövőben Házibank is)

#### Szakrendszer kapcsolat:

Tárhely azonosító a szakrendszerben: ÉTDR tárhely azonosító a kérelem benyújtása előtt vagy mappa azonosító a kérelem benyújtása után.

Ingatlan címe a szakrendszerben: automatikusan megjelenik. A fizető felhasználó ezzel ellenőrizheti, hogy helyes ÉTDR azonosítót adott-e meg.

Fizetési tétel adatai:

- Jogcím: Illeték / Bírság (és a jövőben Szolgáltatási díj) a listából választható.
- Szakhatóság: Ha a jogcím szolgáltatási díj, akkor a listából szakhatóságot is kell választani. A listában csak azok a szakhatóságok jelennek meg, amelyek felé az ÉFP-ben fizetni lehet és az építési munka teleülése szerint illetékesek.
- Célszámla száma: a jogcím (és a szakhatóság) kitöltése után automatikusan kitöltődik.
- Összeg: a fizető tölti ki, Ft-ban értendő.
- Megjegyzés: közlemény, amit a fizető a célszámla tulajdonos felé szeretne eljuttatni, pl.: adószám vagy bírság azonosító.

[**Fizetési tervbe]:** a nyomógombra kattintva a fizetési tétel a Fizetési terv listába kerül.

Egy fizetési terv egy vagy több tételt tartalmazhat, amit egy összegben fog kifizetni a fizető személy. CAPCHA: a kis képen látható szöveget vagy számot a mezőbe kell írni.

[**Fizetés kezdeményezése]:** a nyomógombra kattintva a tényleges fizetés kezdeményezhető. VPOS fizetés esetén a felhasználó néhány másodperc múlva a banki fizető felületre kerül. Házibank fizetés esetén a fizető személy maga lép be a saját banki felületére (8 napon belül).

### **2. Tényleges fizetés (a banki szolgáltató - jelen esetben VPOS - felületén)**

A tényleges fizetés az EFER-hez csatlakozott pénzforgalmi szolgáltató (OTP) szokásos internetes bankkártyás felületén történik. A fizetést 8 percen belül el kell végezni, különben sikertelen. A banki felületen megadott adatokat az ÉFP rendszer nem kapja meg és tárolni sem fogja.

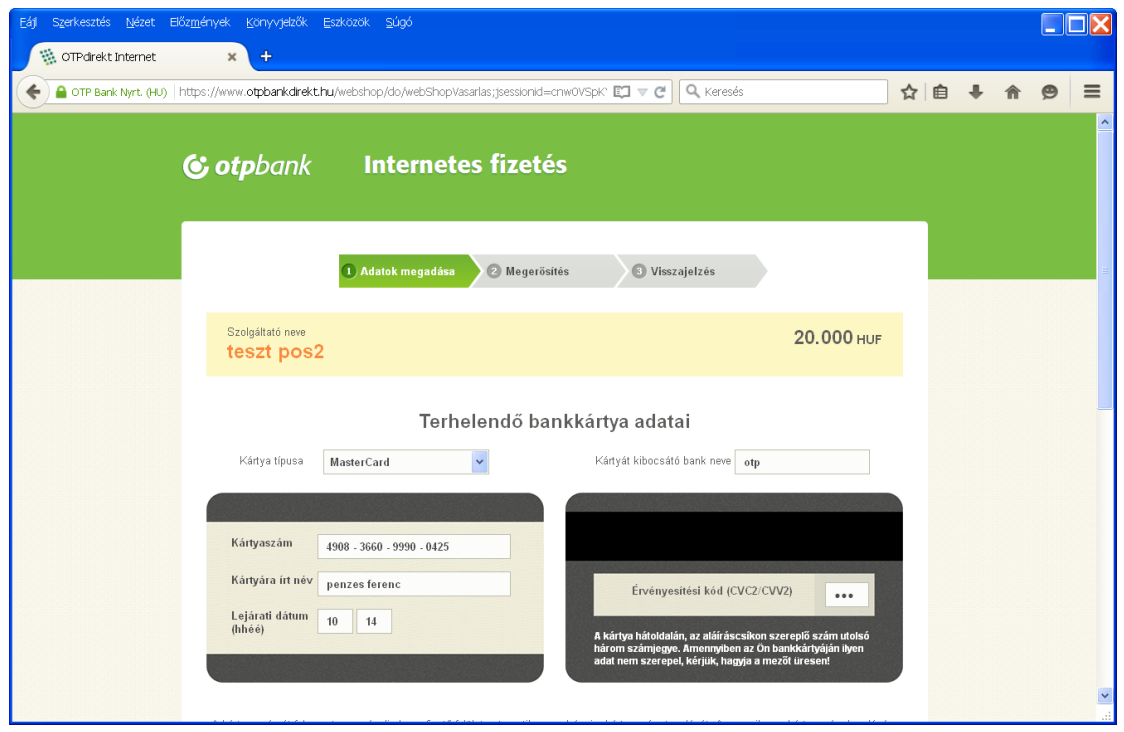

A kártya adatok kitöltése után:[**Tovább**]

A fizetést a [**Jóváhagyás**] nyomógombbal lehet véglegesíteni, a [**Módosítás**] nyomógombbal lehet visszalépni és módosítani vagy a [**Visszavonás]** nyomógombbal lehet mégis visszavonni.

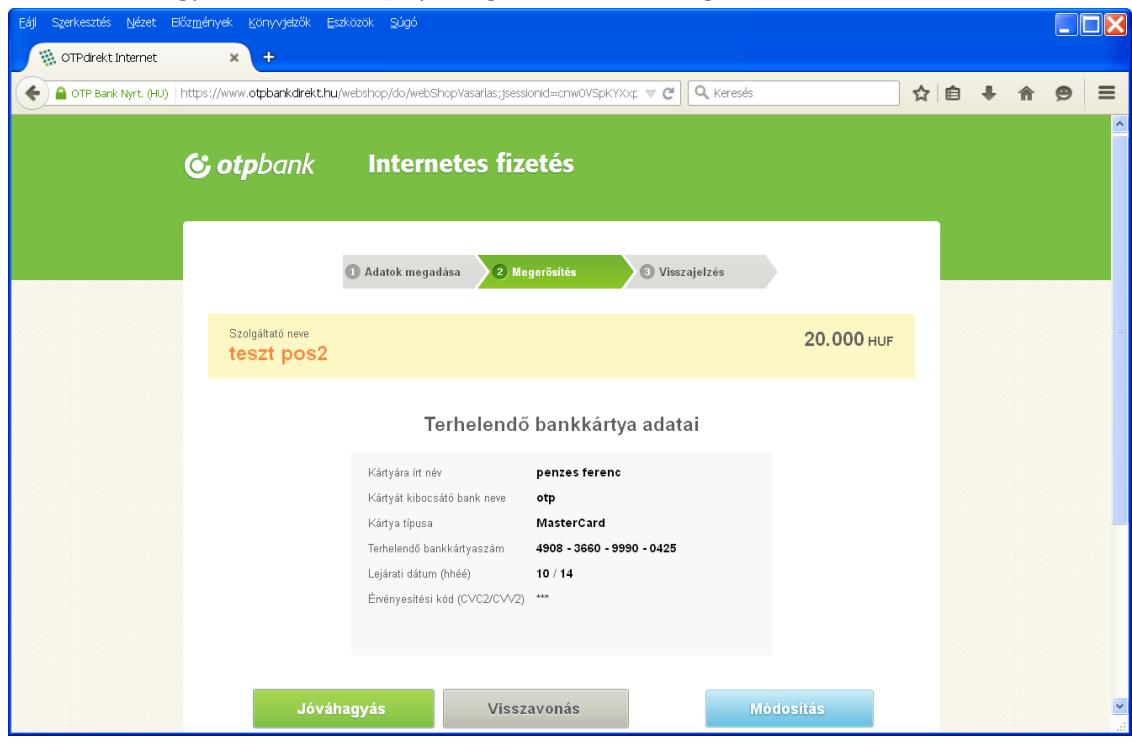

A banki szolgáltató a sikeres fizetésről **elektronikus fizetési ígérvényt** állít ki, amit az EFER továbbít az ÉFP-nek.

### **3. Fizetési ígérvény kézbesítése (az ÉFP illetve az ÉTDR felületén)**

A fizető felhasználó az ÉFP felületén kap visszajelzést a fizetés eredményéről. Sikeres fizetés estén a fizetési bizonylat pdf-et letöltheti. A fizetés elején megadott e-mail címre tájékoztató levelet kap, benne 2 url: az aktuális illetve valamennyi korábbi fizetés megtekintéséhez.

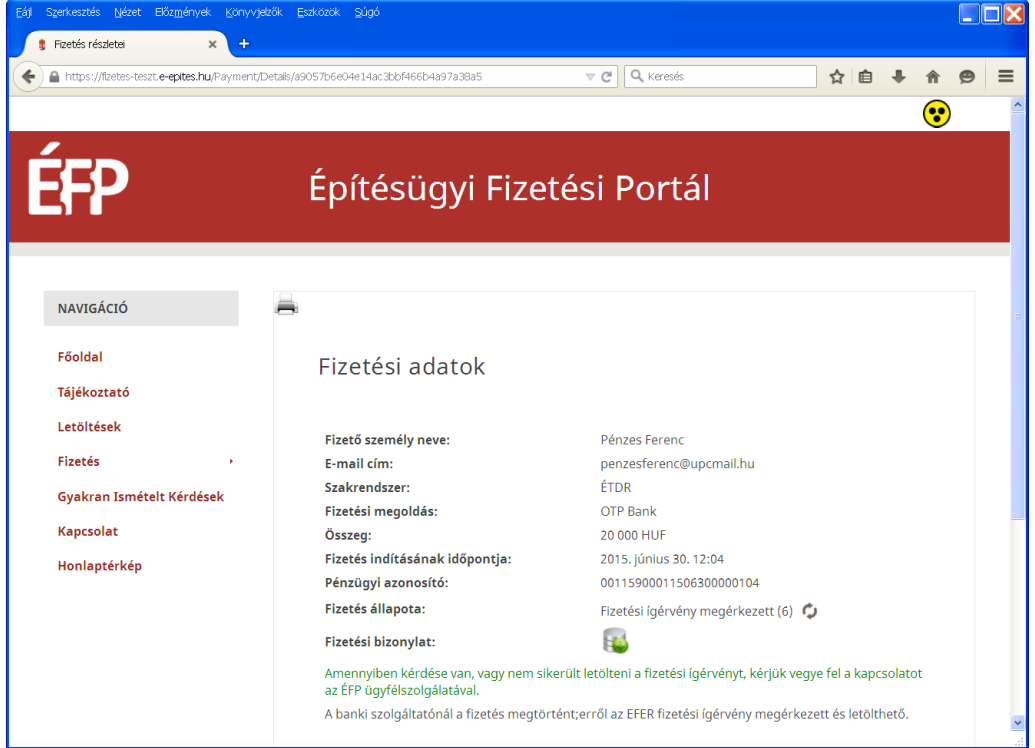

Oldal frissítse [F5] a Fizetés állapota felirat "Fizetési ígérvény szakrendszernek átadva (6)"-ra változik.

Az ÉTDR rendszerben a fizetésben megjelölt tárhely/mappa Pénzügyek fülön a fizetési tételek soronként jelennek meg. Az oldalt az ügyfél és a hatóság azonos tartalommal látja.

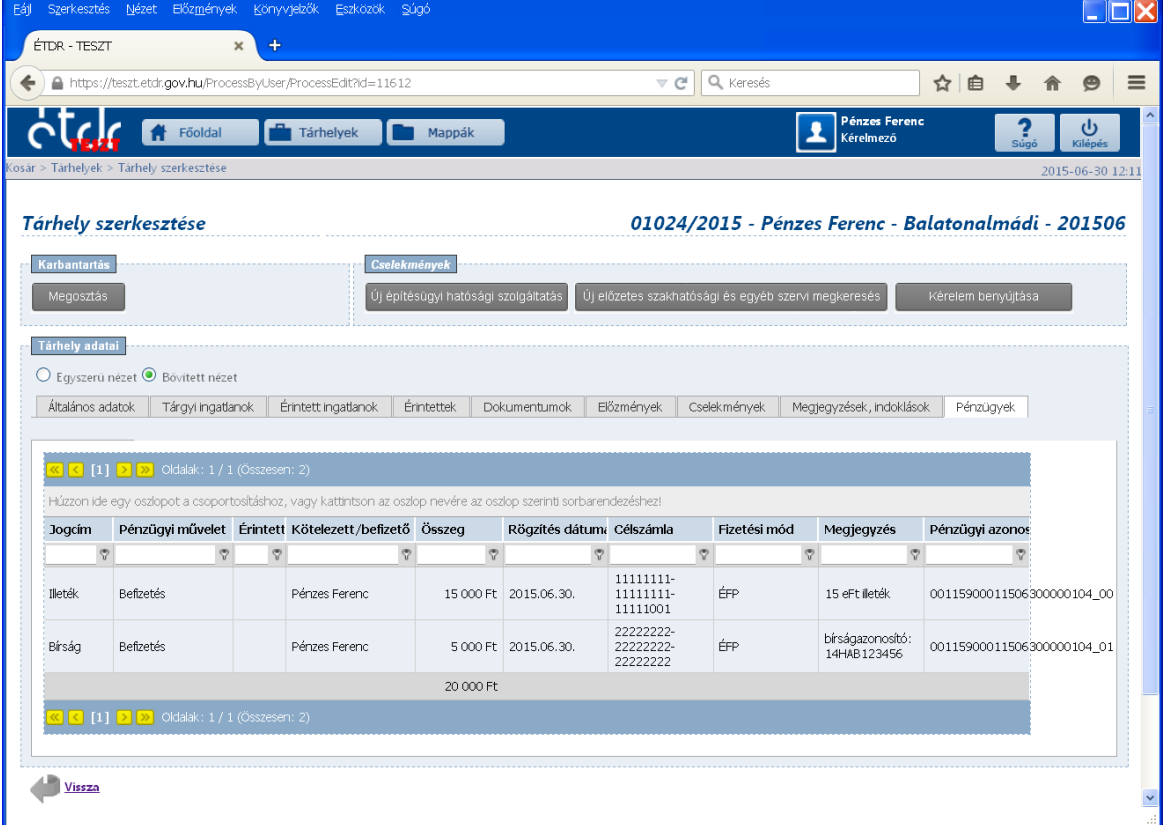

## **4. A tényleges pénzmozgás a banktól a jogszabályban előírt célszámláig**

Az EFER közreműködésével megvalósuló fizetési folyamat sajátossága, hogy a tényleges pénzmozgás két fázisban történik:

- Az első fázisban a fizetési megoldás szolgáltatók az EFER csatlakozó szervezet erre a célra létrehozott MÁK átvezetési számlájára küldik a befizetéseket. Az ÉFP esetében a csatlakozó szervezet a Lechner Nonprofit Kft, az átvezetési számla: 10032000-00332921-02000006. Ez magyarázza azt, hogy a fizető felhasználó banki kivonatán vagy a banktól kapott SMS-ben a kedvezményezett neve: efp.e-epites.hu és a Lechner Nonprofit Kft.
- A második fázisban az EFER csatlakozó szervezet ÉFP esetében a Lechner Nonprofit Kft. pénzügyi munkatársai az átvezetési számlára beérkezett összegeket a fizetési tervekben megjelölt célszámlák felé utalják tovább. Az utaláshoz az EFER állítja elő az utalási megbízást, és felügyeli, hogy az utalás az előírt időn belül megtörténjen. A célszámla tulajdonos szervezetek az utalási tételekről részletes információt kapnak az ÉFP segítségével.

Túlfizetés vagy számla igény esetében a fizető ügyfélnek tehát ugyanúgy a célszámla tulajdonos szervezettel kell felvennie a kapcsolatot, mint a többi hagyományos fizetési mód (pl.: sárga csekk vagy hagyományos utalás) esetében.